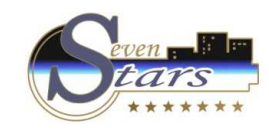

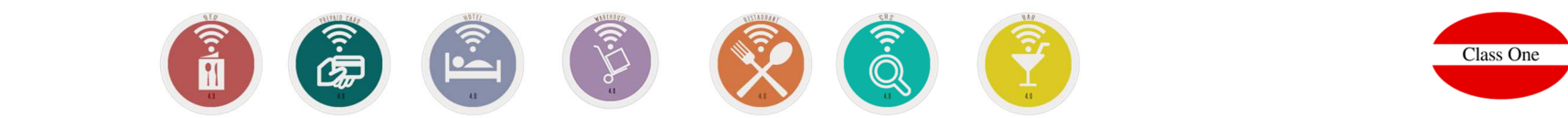

# Web basic norms 4.0

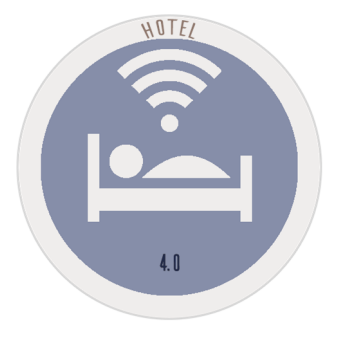

November 2.017

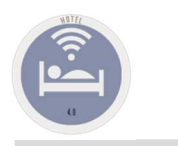

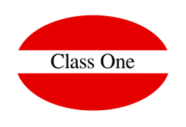

The systems of navigation of the Application in addition to a browser or navigator are handling, are the following ones:

Navigation Systems

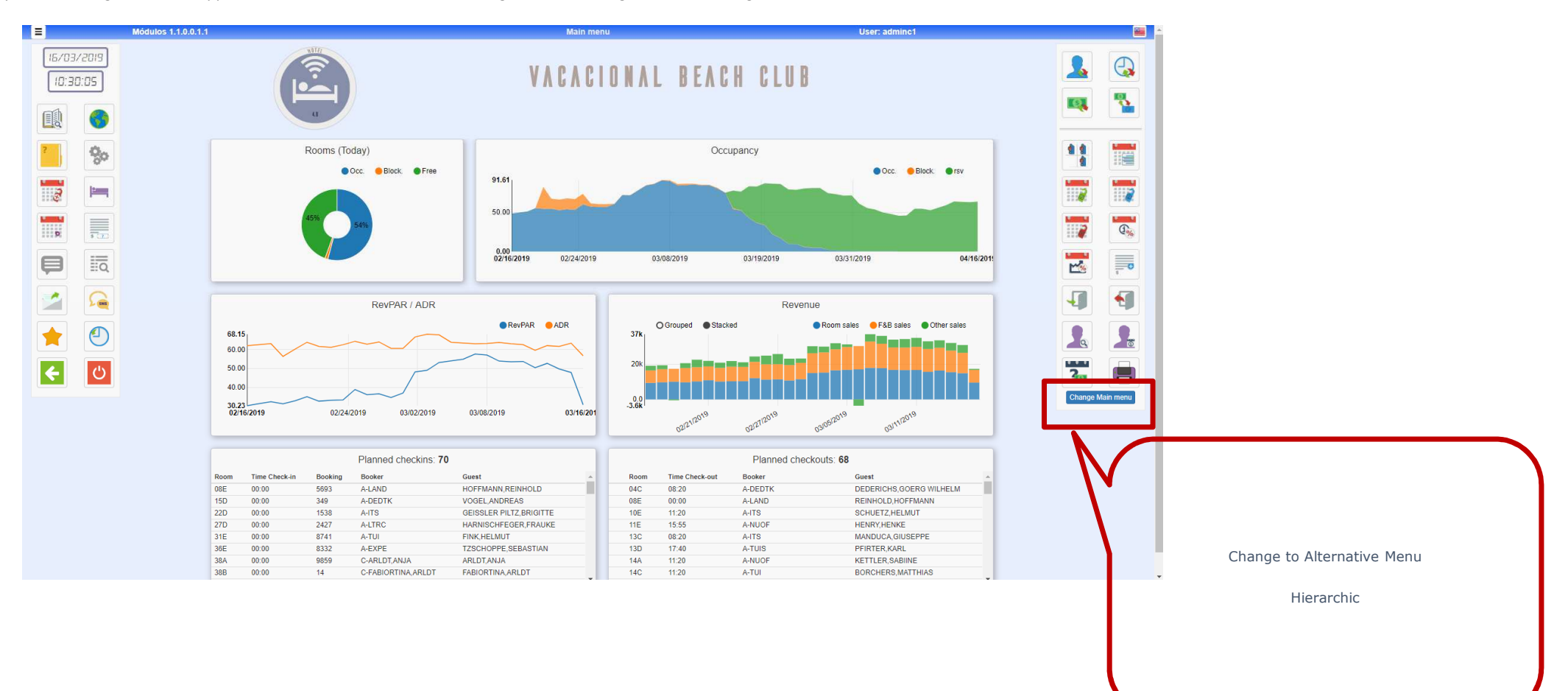

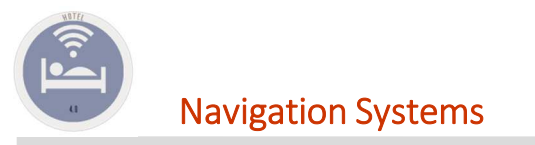

Map

### **Navigation Systems**

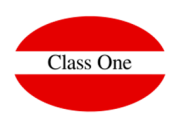

It has been about to maintain the Menus hierarchy for being very easy to explain where when it should be needed to the Maintenance service. The systems of navigation of the Application in addition to a browser or navigator are handling, are the following ones:

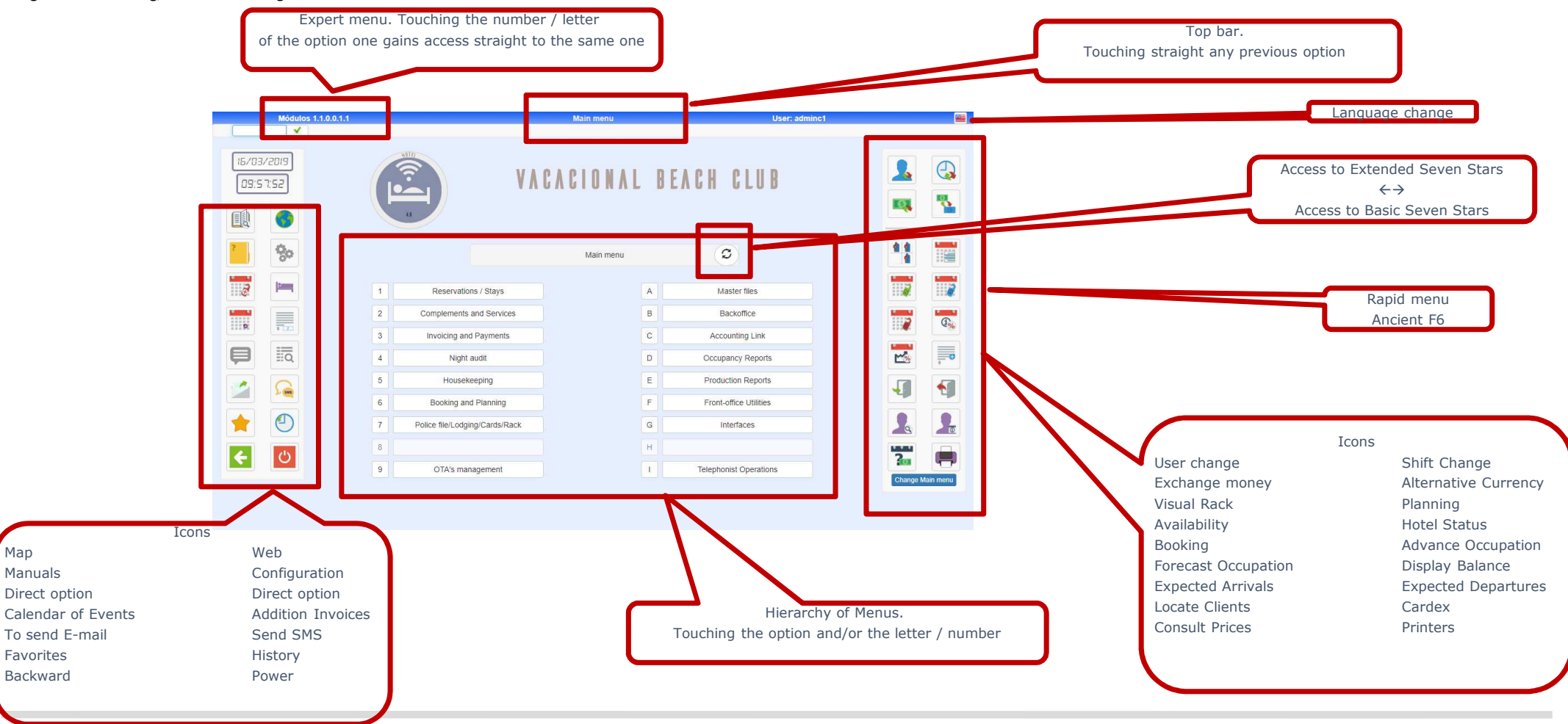

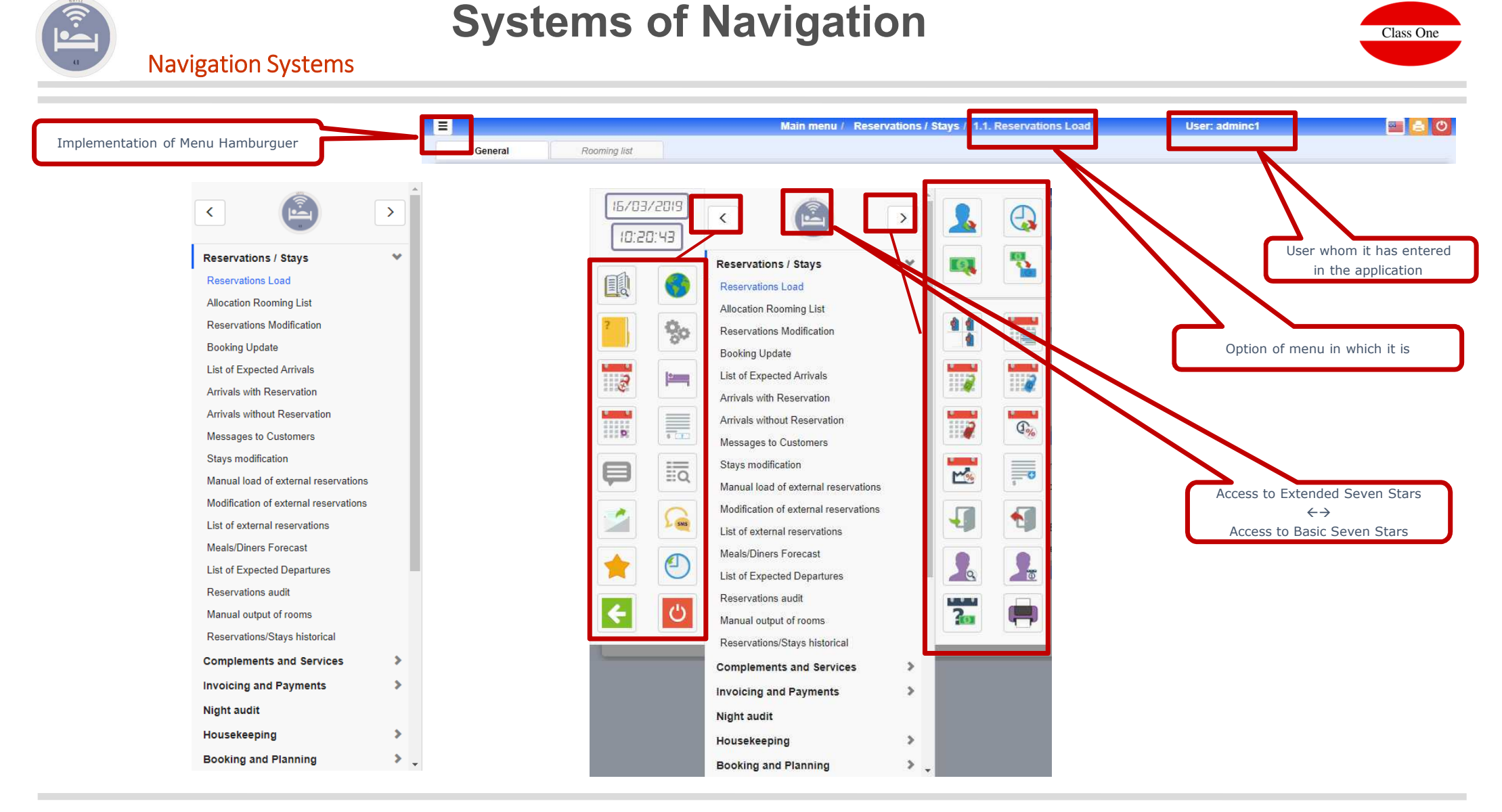

## **Navigation Systems**

Class One

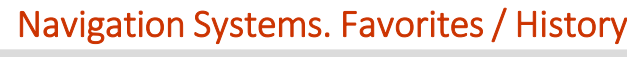

Since we have seen we possess 2 icons:

Access to Favorites, in which we can define for every user who are its Favorites inside the Application.Access to Historical, it shows us the last options to which this user has gained access.

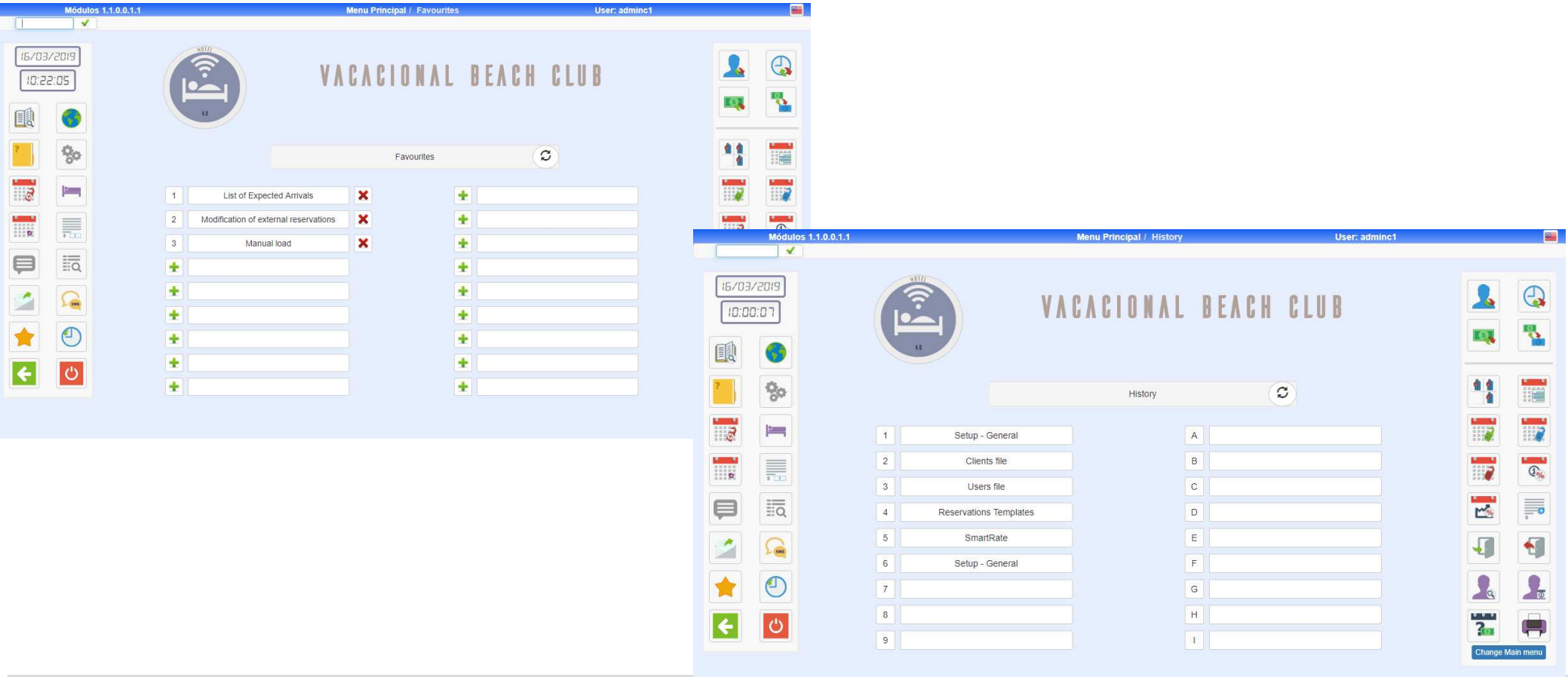

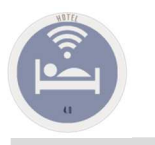

### **Basic norms systems Class One**Operative mechanics

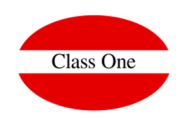

**In all the STAGE that we can see in the different paragraphs these basic norms are fulfilled.**

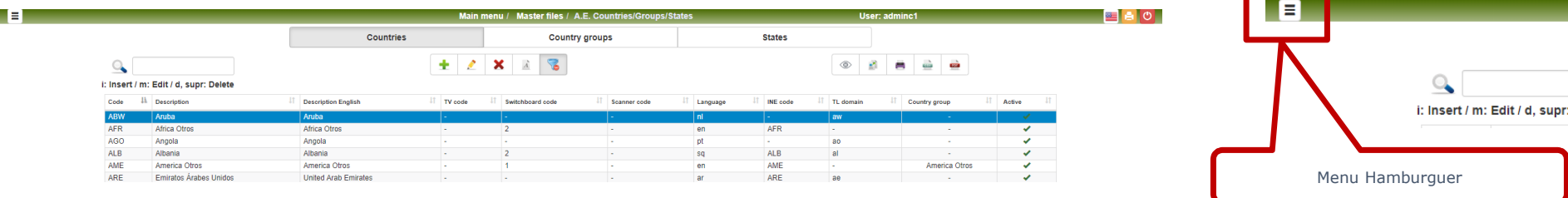

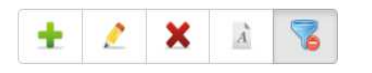

i: Insert / m: Edit / d, supr: Delete

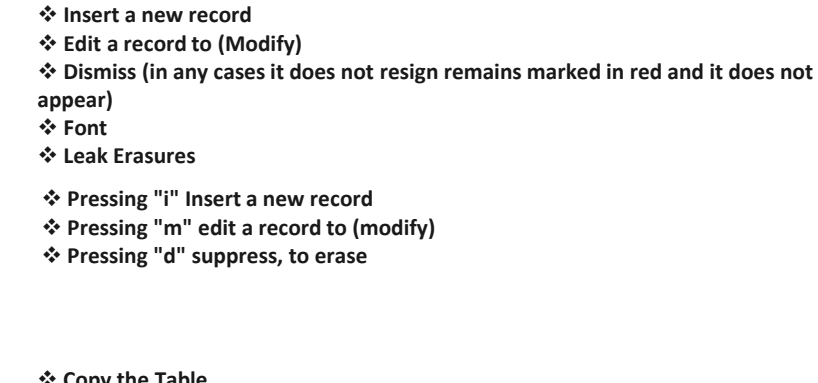

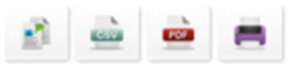

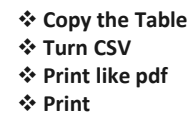

 $\alpha$ 

**To locate information that contain the above mentioned value. On the above mentioned screen they will only appear the item that they fulfill with this condition**

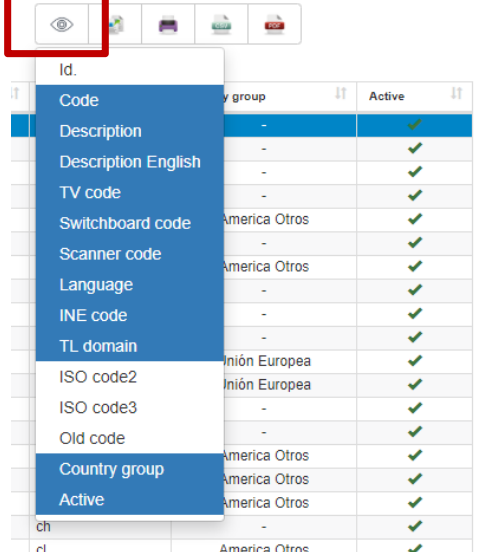

**By means of this option we can select the columns that we wish them us to appear in the different lists.**

**Delete** 

**Once we have done a selection the same one remains engraved for the above mentioned terminal remaining the following times that we gain access in the above mentioned option**

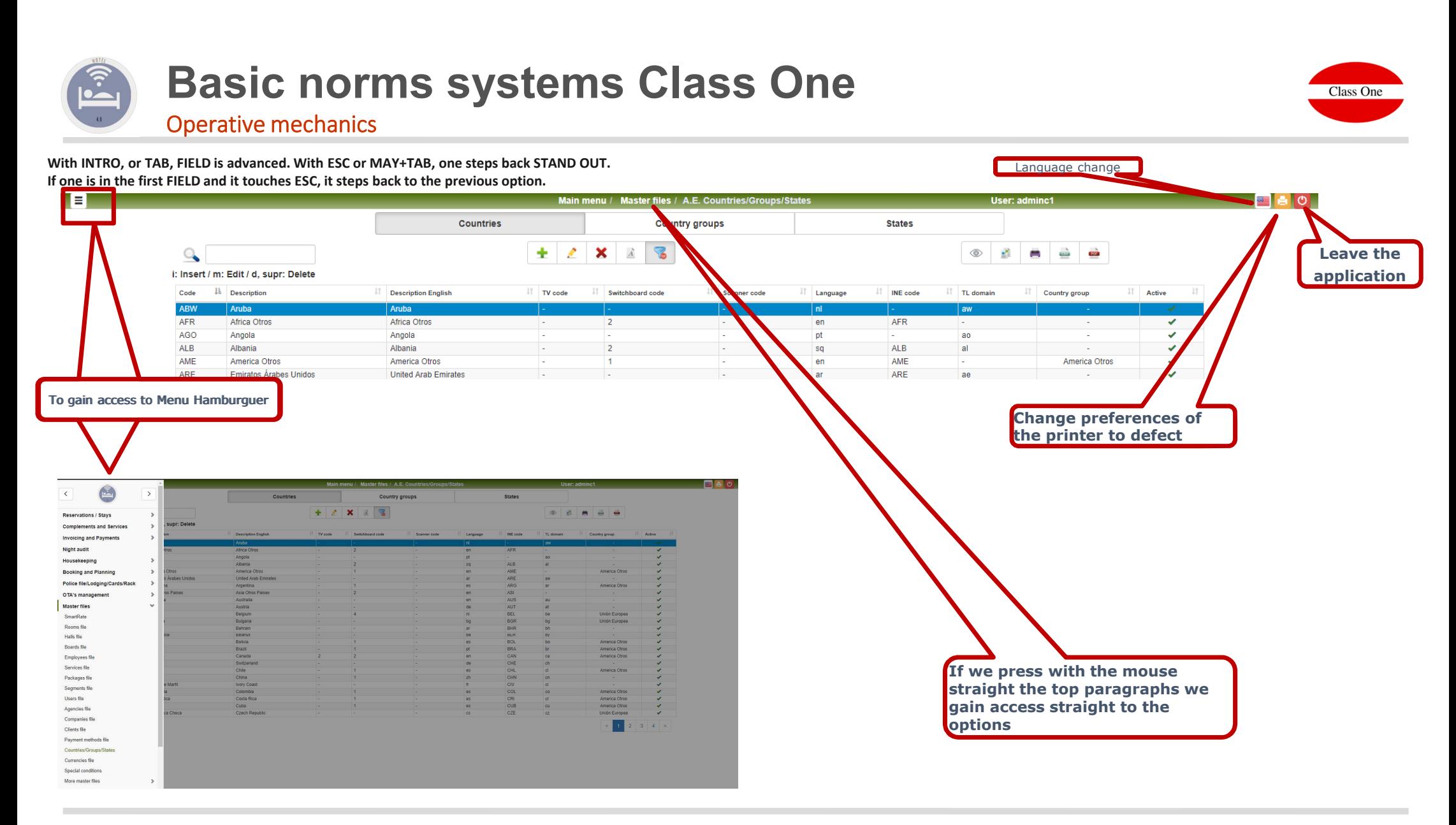

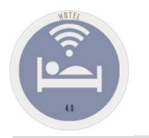

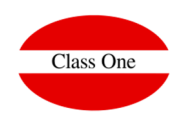

### Operative mechanics

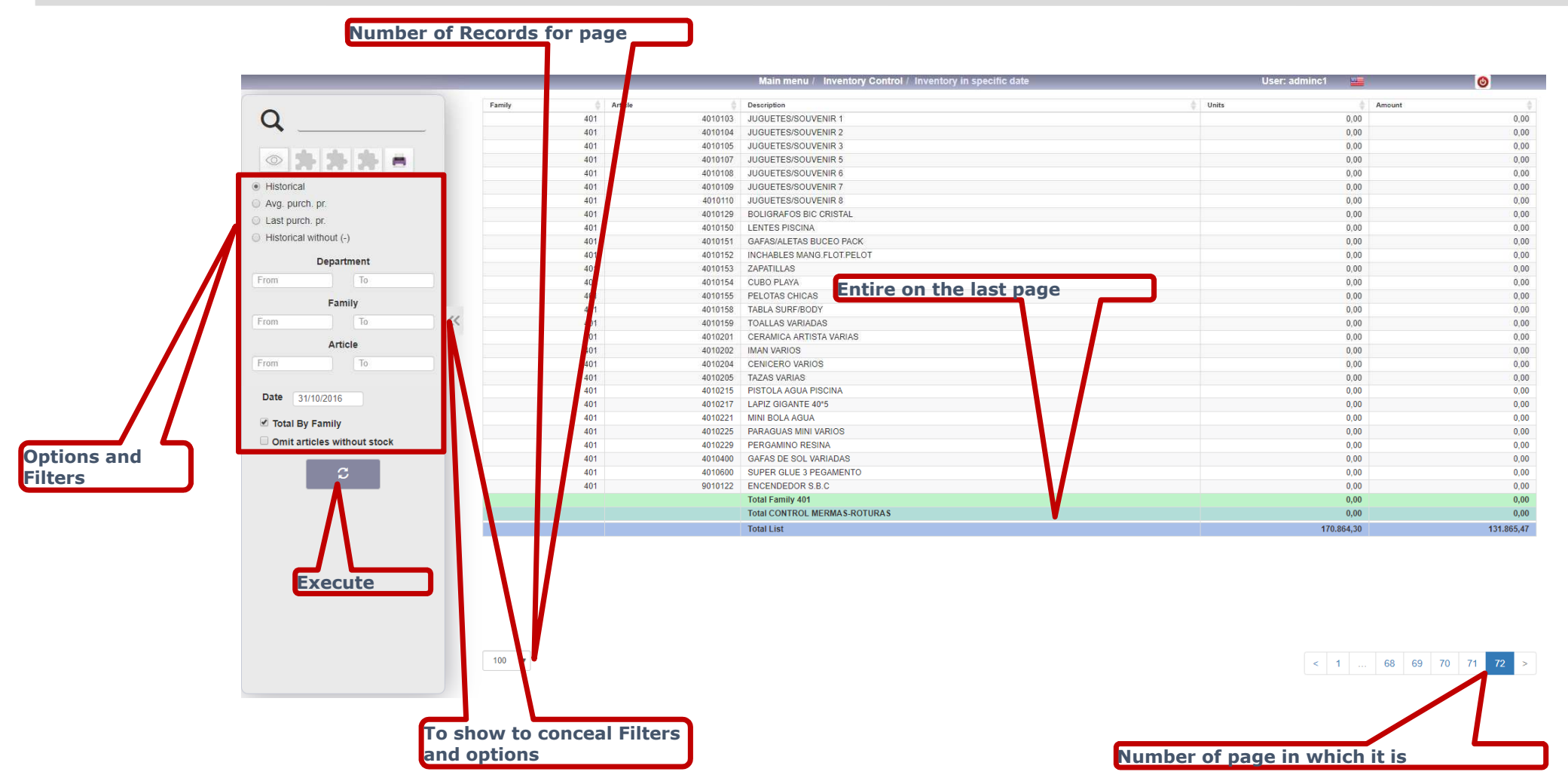

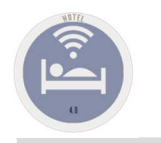

To remove screens pop-up with finished screen

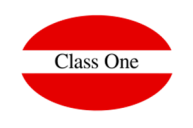

**Because normally we will work with finished screen (the equivalent to F11), if we want to remove one of the windows it will be touching [Ctrl] W**

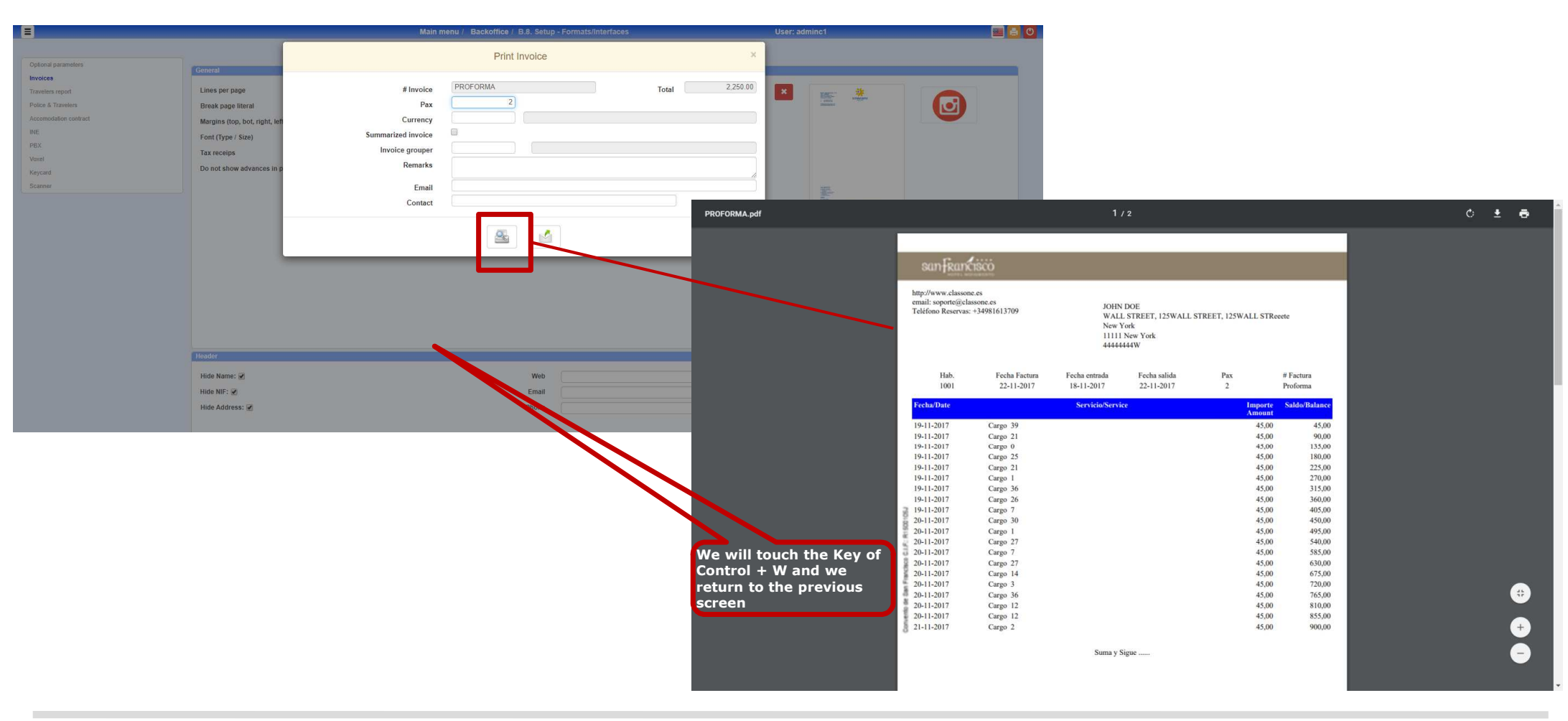

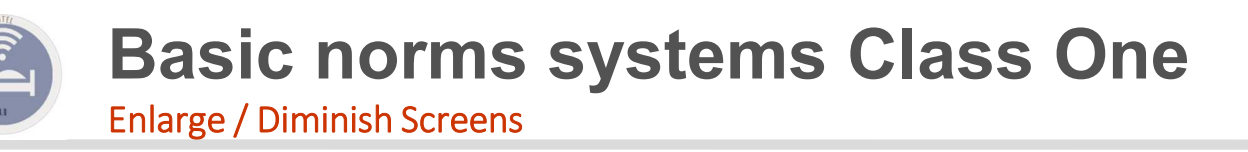

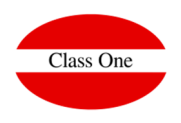

**On having been work with navigators, to enlarge screen to touch [Ctrl] + (Control more) to diminish screen to touch [Ctrl] - (Control less)** 

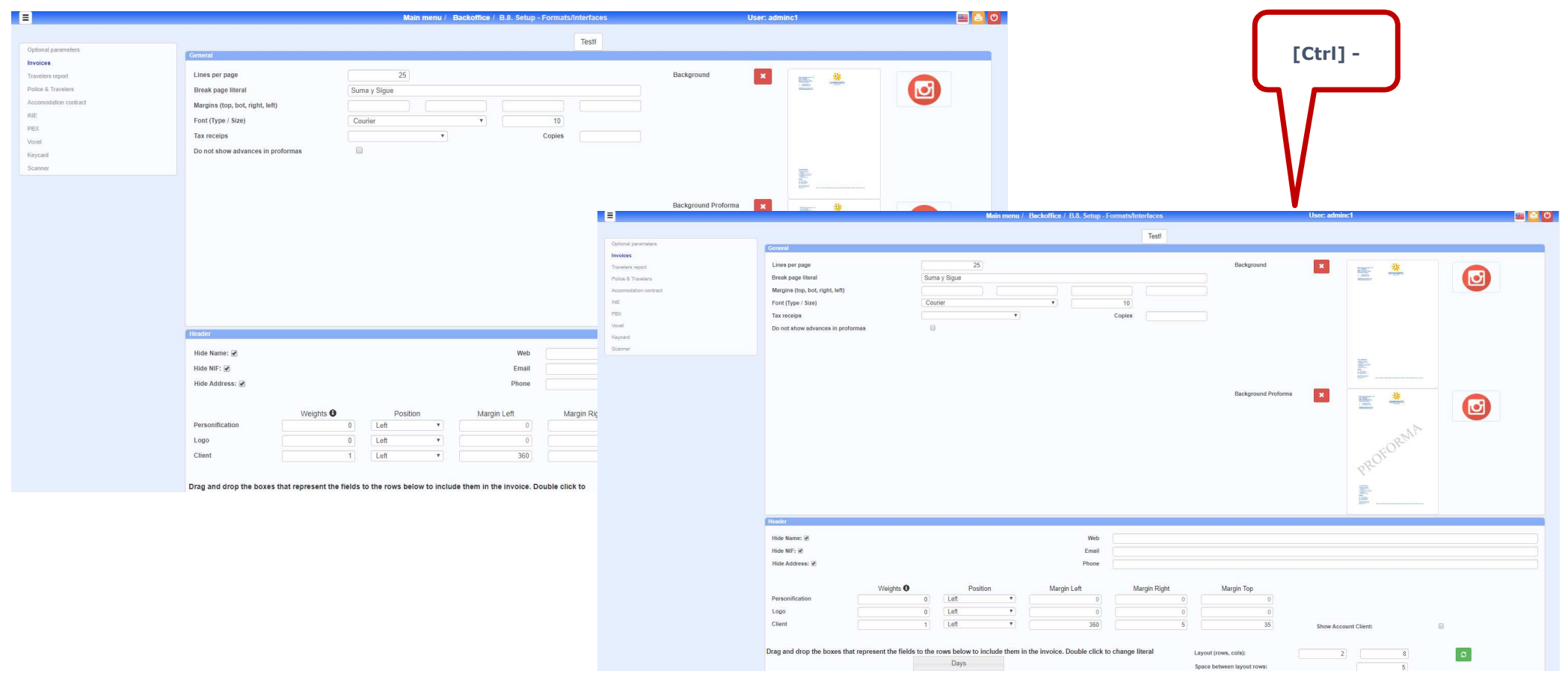

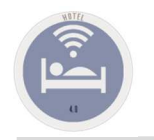

Class One

Operative mechanics. Scroll in lounges

#### When there are more than 12 LOUNGES, to see the rest of the lounges, it is necessary to put the cursor on the picture of the lounges and to drag as if it was Google **Maps**

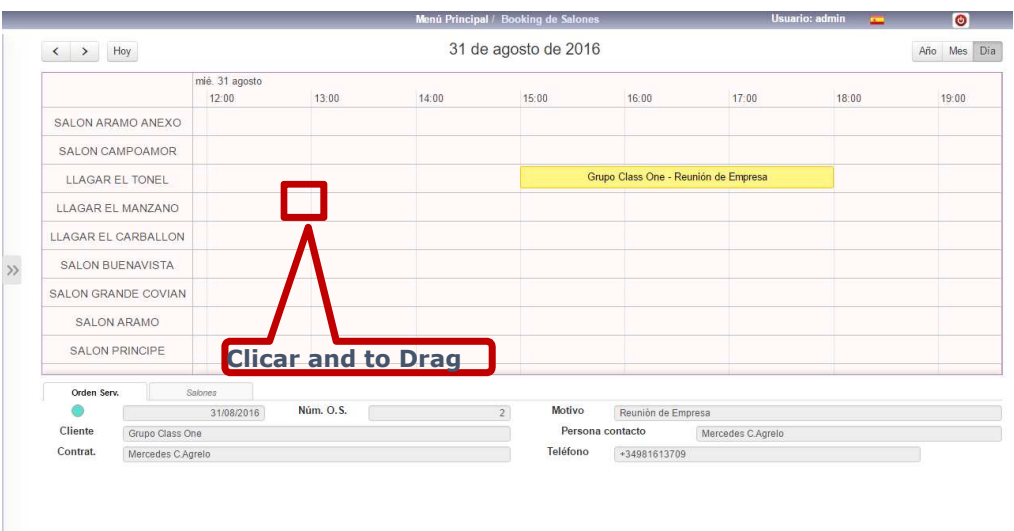

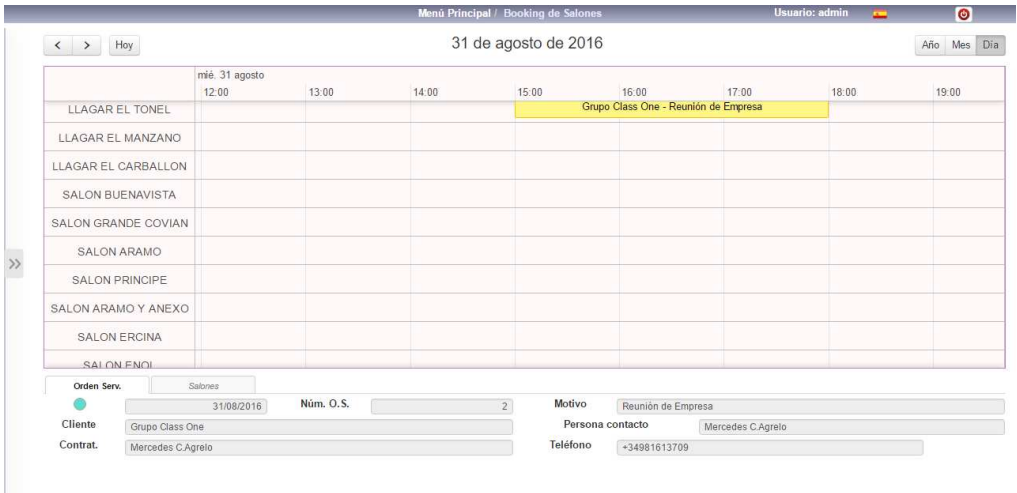